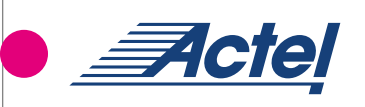

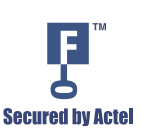

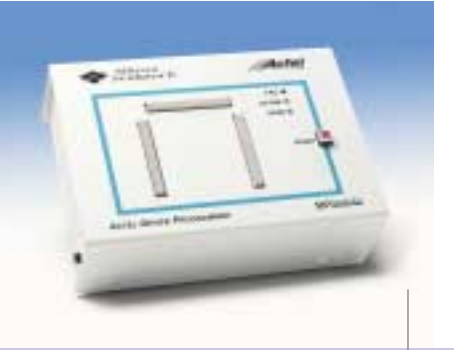

# **Silicon Sculptor Quick Reference Card**

### **Introduction**

Thank you for purchasing Actel's Silicon Sculptor programming system. This system enables field programming of Actel FPGAs for proof of concept up to the largest production runs. Actel also offers programming services through its factory and distribution partners to meet a variety of custom requirements.

There is little margin for error in today's competitive world, so Actel has assembled the following quick reference guide to help its customers maximize programming yield. Actel's patented antifuse architecture is the most secure programmable logic platform available today. As this innovative technology is One Time Programmable, it is not possible for Actel to screen out 100% of potential programming failures. As a result, a small percentage of each lot is lost in the standard programming process, but there are ways to minimize the fallout.

By following a few easy guidelines, you can prevent unnecessary programming failures and improve overall yields. This document provides guidelines for pre-programming setup, programming both antifuse and Flash FPGAs, how to manage programming failures, a list of common error messages, and troubleshooting tips.

This guide was designed as a reference to keep near your programming station and use as a training guide for programming operators. Details about the Silicon Sculptor and it's software may be found in the Silicon Sculptor User's Guide at: **http://www.actel.com/.**

## **Pre-Programming Setup**

**The following steps are required before programming Actel devices with Silicon Sculptor:**

**Use proper handling and ESD precautions.** Actel FPGAs are sensitive electronic devices that are susceptible to damage from ESD and other types of mishandling. You can find specific handling instructions for several packages at: **http://www.actel.com/products/sockets/index.html.**

**Use the latest version of the Silicon Sculptor software.** The programming software is frequently updated in order to accommodate yield enhancements in FPGA manufacturing. These updates ensure maximum programming yield and minimum programming times. Before programming, always check that the version of the Silicon Sculptor software you are using is the most recent: **http://www.actel.com/custsup/updates/silisculpt/index.html.**

**Use the latest version of the Designer software to generate your programming file (recommended).** The files that are used to program (.afm, .fus, .bit, .stp) contain important information about the fuses and switches that will be programmed in the FPGA. Find the latest version and corresponding release notes at: **http://www.actel.com/custsup/updates/designer/index.html.** 

**Use the most recent adapter module.** Occasionally, Actel makes modifications to these modules to improve programming yields and programming times. Please visit: **http://interact.actel.com/designtools/ prgrmrs/modules.html** to identify the latest version of each module before programming.

**Perform Routine Hardware Self-Diagnostic.** The self-diagnostic will verify correct operation of the pin drivers, power supply, CPU, memory, and adapter module. This test should be performed before every programming session. As a minimum, the test must be executed every week.

- To execute the self-diagnostic on DOS versions: From anywhere in the software, type **ALT-D** on your keyboard.
- To execute the self-diagnostic on Windows versions: Click on **Device**, select **Actel Diagnostic**, select the **Test** tab, click **OK**.

**Perform Routine Hardware Verification and Calibration.** The verification and calibration procedure verifies that the test limits used during the self-diagnostic are accurate. Verification and calibration of the Silicon Sculptor is required every 12 months for RadHard and RadTolerant devices, and it is recommended for all other devices. For verification and calibration instructions, please see: **http://www.actel.com/techdocs/manuals/index.html#programmers**.

## **Programming Antifuse FPGAs**

#### **The following steps are required to program Actel Antifuse FPGAs**

**Perform Blankcheck (Recommended).** This test will confirm that the actual device you are about to program matches the device selected and is completely blank. This will help prevent mixing up programming failures with blank devices. We recommend performing this before each programming session.

**Program.** This is the step where the actual programming file is mapped into the device. Don't forget to enable programming the security fuses if desired. If broadcasting, press **Start** to program each site.

**Checksum (Recommended).** This step will confirm that the FPGA has been programmed correctly.

**Save the .txt file (RH/RT Only – Required).** During programming of all RadHard and most RadTolerant FPGAs (excluding RTSX and RTSX-S), important programming information is automatically stored in a .txt file located in your programming file directory. Every time you program a new device, this file is overwritten. Therefore, it is mandatory that you save this file under a different name after the programming of every RH or RT FPGA (we recommend using the device serial # in the file name). Programming failures will not be accepted for return if this file is not available for the corresponding failed device. For more information, please see the RH/RT programming guide: **http://www.actel.com/products/devices/radhard/radhardPG.pdf.**

# **Programming Flash FPGAs**

**The following steps are required to program Actel Flash FPGAs**

**Program.** Programming a Flash device is a one step process whether you are programming using a socket adapter module or using the ISP module with a cable to your board. The **Execute** function will automatically erase the device, program the Flash cells, and verify that it is programmed correctly. We recommend that you confirm the security status is correct before programming.

### **Programming Failure Guidelines**

Even though it is impossible for Actel to screen out 100% of potential programming failures on antifuse FPGAs, we do screen for low programming yields by programming a sample of devices from every lot that we ship. The size of this sample is selected to give us a high level of confidence that we will satisfy the 95% yield criteria.

As long as all the requirements listed above and on the previous page are satisfied, Actel will replace 100% of field programming rejects. If the programming yield is lower than expected, Actel will perform an investigation to determine if the high failure rate is caused by the system used to program the devices or can be attributed to the devices themselves.

On the other hand, Flash FPGAs are reprogrammable, so Actel tests the programmability for 100% of the devices shipped and expected fallout is zero.

**Continued on inside panel.**

➔

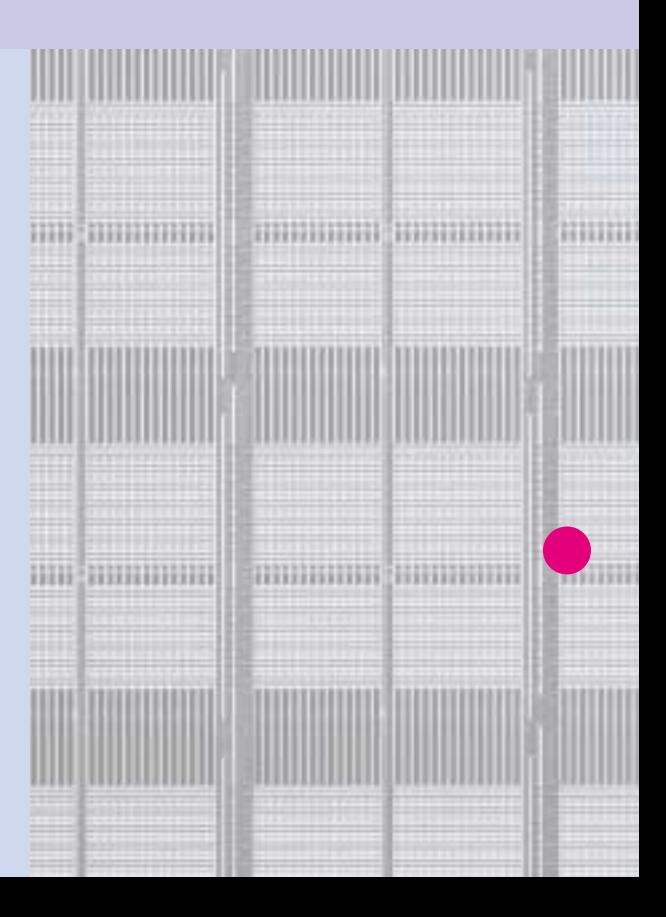

### Programming Failure Guidelines Below, you will find specific guidelines on what you can do when you encounter programming failures with Actel FPGAs.

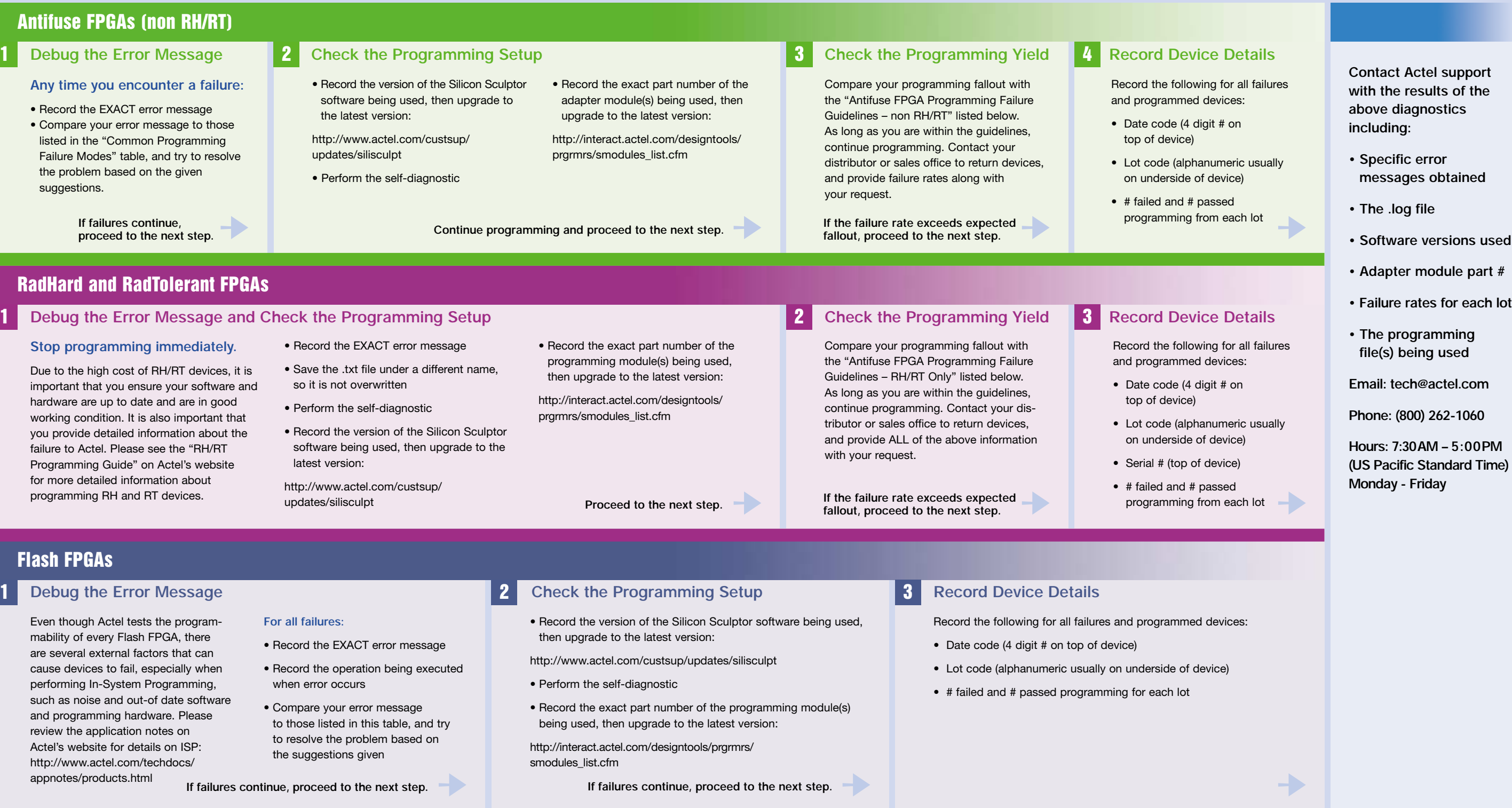

### **Common Programming Failure Modes** For volumes greater than 100 units, maximum expected fallout is 5%.

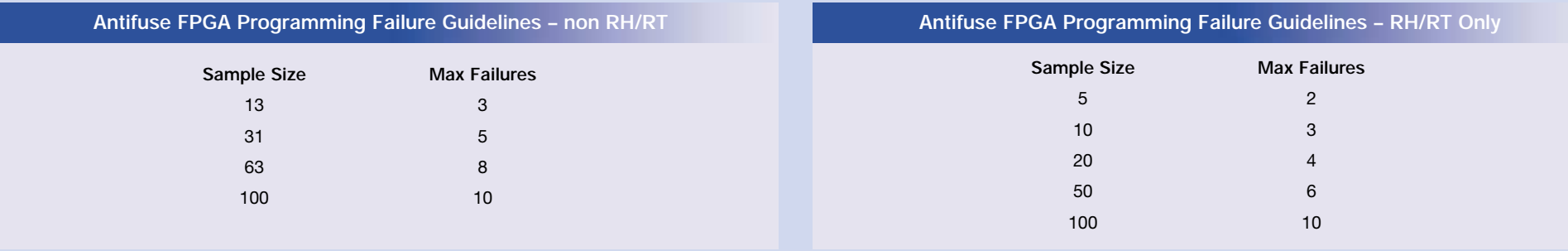

## **Common Programming Failure Modes**

Note (RH/RT only): Before programming any additional RH/RT devices, first complete steps 1 and 2 of the previous page.

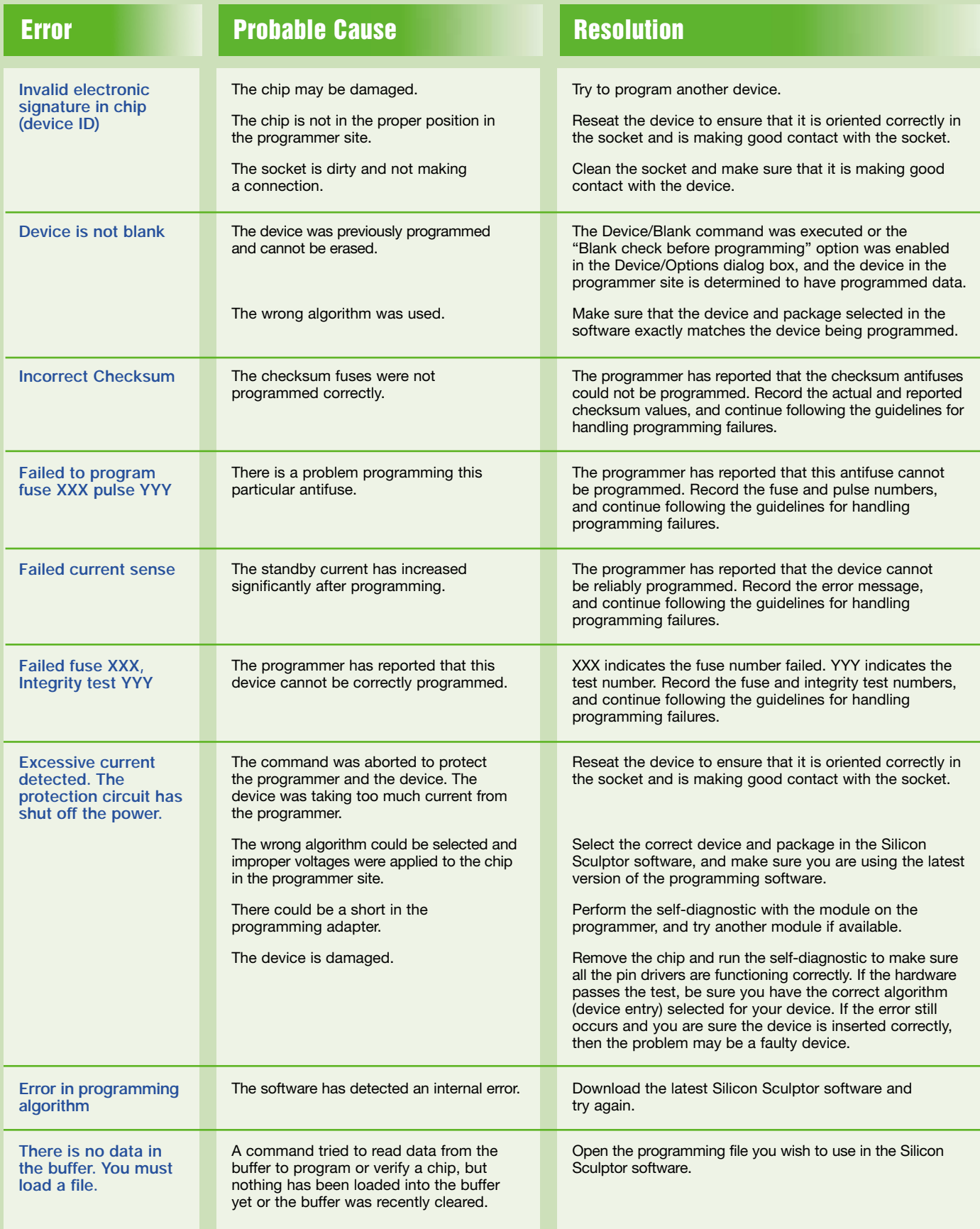

## **Common Programming Failure Modes (continued)**

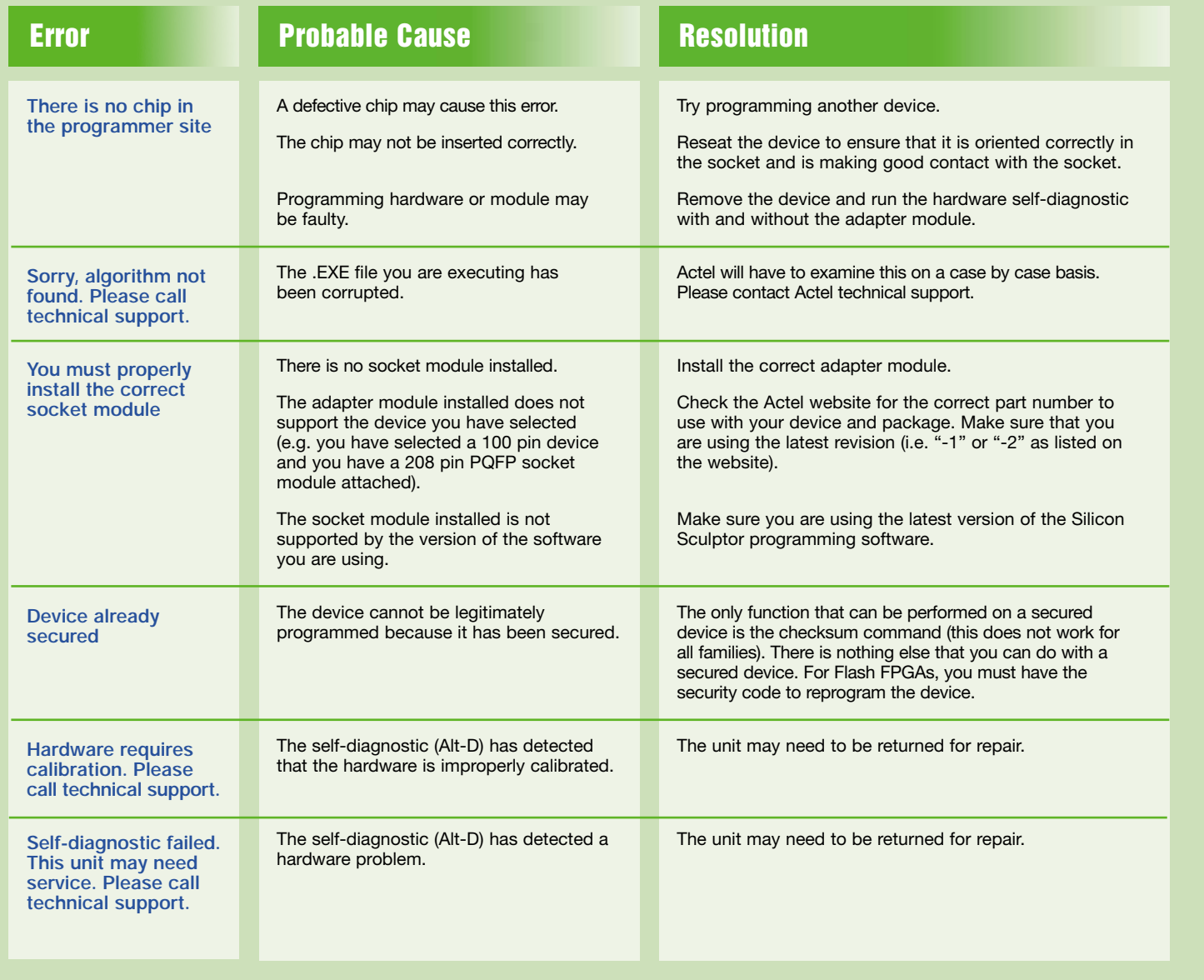

For all technical inquiries regarding programming, please contact **Actel** technical support:

Email: **tech@actel.com** Phone: **(800) 262-1060** Hours: **7:30AM - 5:00PM** *(US Pacific Standard Time)* Days: **Monday - Friday**

For general information about **Programming with Silicon Sculptor**, please contact your local **Actel** sales representative or go to **http://www.actel.com**

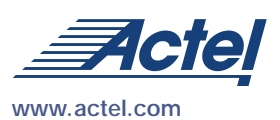

#### **Actel Corporation**

955 East Arques Avenue Sunnyvale, CA USA 94086 Telephone 408.739.1010 Facsimile 408.739.1540

#### **Actel Europe Ltd.**

Maxfli Court, Riverside Way Camberley, Surrey GU15 3YL United Kingdom Telephone +44 0 1276.401450 Facsimile +44 0 1276.401490

#### **Actel Japan**

EXOS Ebisu Building 4F 1-24-14 Ebisu Shibuya-ku Tokyo 150, Japan Telephone +81 0 3.3445.7671 Facsimile +81 0 3.3445.7668

© 2002 Actel Corporation. All rights reserved. Actel and the Actel logo are trademarks of Actel Corporation. All other brand or product names are the property of their owners. 5172072-0/11.02